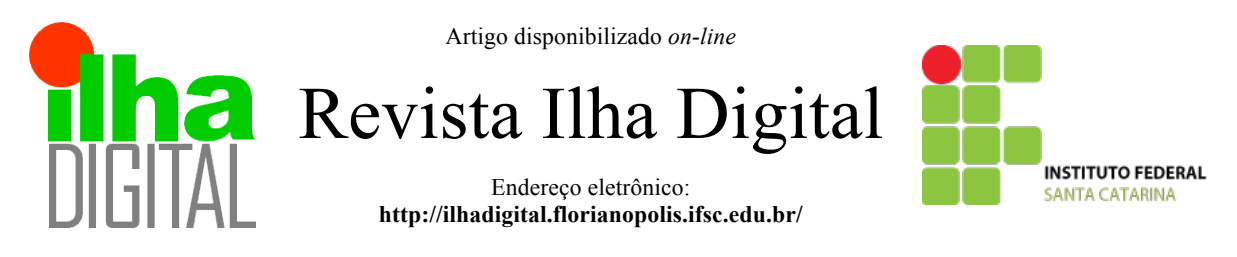

# **DESENVOLVIMENTO DE INTERFACE HOMEM MÁQUINA PARA DISPOSITIVO DE AUTOMAÇÃO DE COLETA DE AMOSTRAS DE ÁGUA**

# **Carlos Filipe Gonçalves dos Santos1 , Widomar Pereira Carpes Júnior<sup>2</sup>**

**Resumo**: A "Interface Homem Máquina - IHM" ora apresentada foi desenvolvida para equipar um dispositivo mecatrônico que tem como objetivo automatizar a coleta de água, especialmente marinha, para uso posterior em análises diversas. A máquina a ser operada via IHM deve controlar uma bomba hidráulica para retirar a água do mar e um sistema de válvulas para distribuir as amostras em tubos de ensaio. Uma temporização deve ser adicionada para permitir um intervalo programável entre coletas. Para o acondicionamento das amostras, os tubos serão acondicionados em um carrossel giratório que posicionará a entrada do tubo sob uma válvula. São necessários sensores nesse processo para detectar o nível de água do tubo de ensaio e posicionamento do carrossel para abastecimento da amostra. A IHM foi desenvolvida tendo em vista requisitos de potenciais usuários levantados em campo e suas funções básicas são permitir o controle de parâmetros de coleta (tais como volume de água por amostra, número de amostras), iniciar e terminar processos de coleta, além de permitir acesso às informações essenciais. O acesso a IHM foi idealizado para operação via rede wireless, sem hardware físico na máquina para interação com os usuários.

**Palavras-chave**: IHM, Requisitos de usuário, Coleta de água.

**Abstract**: *The "Human Machine Interface - HMI" presented here was developed to equip a mechatronic device that aims to automate the water sampling, especially marine, for later use in diverse analyzes. To do this, the device must control a hydraulic pump to force the sea water thought the valve system and distribute it in samples into test tubes. A timing must be added to allow a programmable interval between queues. For packaging the samples, the tubes will be packed in a rotating carousel that will position the tube inlet under a valve. Sensors are required in this process to detect the water level of the test tube and position the carousel to supply the sample. The HMI was developed to meet the requirements of potential users raised in the field and its basic functions are to allow the control of collection parameters (such as water volume per sample, number of samples), start and end collection processes, and allow Access to essential information. The access to HMI was idealized for operation via wireless network, without physical hardware in the machine for interaction with the users.*

*Keywords: HMI, User requirements, Water Collection.*

## **1 INTRODUÇÃO**

A qualidade da água em zonas costeiras apresenta grande variabilidade em relação ao oceano profundo. Algumas dessas variáveis, como salinidade, temperatura e turbidez da água, são descritores ambientais de grande importância para conhecer os processos que condicionam esses ambientes. Monitorar esses e outros parâmetros é a base para adoção de medidas de proteção ao ecossistema e de sustentabilidade. Em alguns casos, é necessária a obtenção de amostras para que sejam feitas análises em laboratório. No entanto, para coletar as amostras manualmente, de tempos em tempos (30 minutos, por exemplo), exige grande esforço por parte da equipe de análise, e nem sempre é possível por causa das condições climáticas, por ser a noite, em áreas remotas ou de difícil acesso. Por todos esses problemas, é muito interessante automatizar o processo de coleta.

 <sup>1</sup> Acadêmico do Curso de Especialização em Desenvolvimento de Produtos Eletrônicos do IF-SC <cafilipe1@gmail.com>.

<sup>&</sup>lt;sup>2</sup> Professor do Departamento Acadêmico de Mecânica, campus Florianópolis do IF-SC <wcarpes@ifsc.edu.br>.

Projetou-se um dispositivo equipado com bomba hidráulica para retirada da água do meio ambiente e condução via mangueiras para até o interior do equipamento. Então, enche-se um pequeno reservatório e uma válvula se abre, permitindo a entrada da água em tubos de ensaio. Estes tubos, por sua vez, estão inseridos em um carrossel rotativo, movido por motor de passo, que tem a função de posicionar os tubos diante de uma válvula que controla o fluxo de água para a coleta. Uma outra válvula permite entrada de água doce externa, em sentido reverso a entrada de água de coletas, para limpeza do sistema hidráulico. O controle dos processos realiza-se através de uma placa de desenvolvimento *Beaglebone*, muito usada para prototipagem rápida. A Figura 1 mostra um diagrama funcional do projeto.

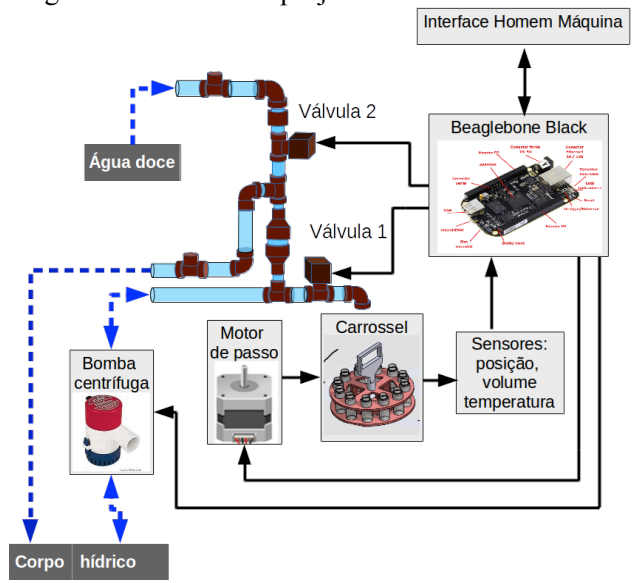

**Figura 1 - Diagrama funcional do projeto.**

A Interface Homem Máquina, ou IHM, ora proposta tem o objetivo de equipar o protótipo do dispositivo de coleta de amostras. Este, por sua vez, foi idealizado para auxiliar na automação de projetos de monitoramento ambiental do Instituto de Educação, Ciência e Tecnologia de Santa Catarina - IFSC. Entre os projetos, estão a monitorização da proliferação de algas de interesse econômico, como por exemplo a chamada "maré vermelha", que pode trazer riscos à população que consome frutos do mar infectados.

Uma IHM é de grande importância na utilização de qualquer sistema, especialmente de eletrônicos, pois permite que o usuário obtenha os recursos desejados do produto. Um bom projeto de IHM, portanto, deve utilizar normas e técnicas para orientar um bom sistema de interação e percepção de suas qualidades pelo usuário. Além disso, neste caso específico, o hardware do sistema deveria estar

protegido contra intempéries e ação corrosiva do ambiente marinho.

Após considerar várias alternativas de implementação em *hardware*, optou-se por desenvolver um sistema na forma de site embarcado em uma placa de desenvolvimento *Beaglebone*, da *Texas Instruments*. A operação da IHM seria feita via Wireless, com protocolo IEEE 802.11x, podendo ser acessada por qualquer navegador de internet executado em um smartphone ou laptop. Essa abordagem trouxe vantagens como evitar a exposição do equipamento aos fatores de risco anteriormente citados, e ainda possibilita implementação de diversos recursos.

Para o desenvolvimento do projeto, buscou-se a utilização de ferramentas e métodos de desenvolvimento adequados. Para melhor determinar ou prever o nível de satisfação dos usuários, elaborou-se questionários para aplicação do método Kano, importante para criação do projeto informacional do produto. Depois, elaborou-se o projeto conceitual, onde pesquisou-se as tecnologias mais adequadas para a implementação. Seguindo-se o desenvolvimento, o projeto preliminar buscou utilizar as soluções mais adequadas observadas no projeto conceitual para o atendimento aos requisitos do projeto. Por fim, o projeto detalhado formalizou os desenhos, ícones e telas da IHM, através de técnicas comuns no desenvolvimento de interfaces gráficas.

Utilizou-se métodos de boas práticas para construção de IHMs, inclusive relativas a percepção do usuário em relação a cores e símbolos, critérios de usabilidade e acesso aos diversos recursos que serão implementados no protótipo físico.

# **2 METODOLOGIA**

O primeiro passo no desenvolvimento do trabalho foi a pesquisa bibliográfica. Durante esta etapa, levantou-se informações sobre princípios de interação com o usuário, inclusive analisando brevemente alguns aspectos do funcionamento da mente humana, descritos por MILLER(1956). Além disso, pesquisou-se quais as principais tecnologias a serem utilizadas, segundo suas vantagens e limitações de acordo com padrões do mercado.

Após isso, pode-se dimensionar a complexidade do projeto e elaborou-se um cronograma para organização do trabalho. De acordo com a metodologia pesquisada, adotou-se a divisão do trabalho em projetos informacional, conceitual, preliminar e detalhado, conforme descrito por CARPES JR (2014).

Para a elaboração do projeto informacional, foram elaborados questionários segundo o método

Kano, conforme visto em IATA(2002), para levantamento de requisitos de potenciais usuários. Com estes requisitos, buscou-se o objetivo de diminuir os riscos de rejeição e aumentar a satisfação por parte do público-alvo.

Seguiu-se o projeto conceitual, para obtenção de princípios de soluções. Estes são tecnologias e métodos que possam se tornar soluções viáveis para que o produto final possa atingir os requisitos que foram especificados ao final do projeto informacional. Utilizou-se a síntese de funções do produto e tabela para comparação das tecnologias mais interessantes que estavam disponíveis.

O próximo passo foi o Projeto Preliminar. Nele, buscou-se utilizar os princípios de solução escolhidos na etapa anterior para desenvolvimento do produto final. Como a opção de IHM via Web foi escolhida na etapa anterior, foram definidas nesta etapa as telas que o sistema apresenta para interação com o usuário.

A última etapa foi o projeto detalhado, onde são especificadas as características do projeto com o fim de possibilitar sua construção. Utilizou-se as linguagens PHP, *javascript* e HTML, implementando-se inicialmente em um computador com sistema operacional Linux. Este sistema foi escolhido devido à semelhança com o sistema que seria utilizado mais tarde para embarcar a IHM na máquina a ser controlada, permitindo adquirir maior conhecimento a respeito do ambiente real de funcionamento.

Com o projeto concluído, realizou-se testes de aprovação com potenciais usuários, através de um questionário, para validação dos conceitos aplicados.

O passo final seria o embarque da solução em uma placa de desenvolvimento *Beaglebone*, da *Texas Instruments*, para a confecção do protótipo. No entanto, este passo não faz parte do escopo deste artigo. O processo de desenvolvimento do produto pode ser visto no fluxograma da Figura 2.

## **3 REFERENCIAL TEÓRICO**

A mente humana possui algumas particularidades que devem ser levadas em conta para o projeto de interfaces. Entre estas, cita-se a memória e o reconhecimento de signos. A memória pode ser dividida em 3 instâncias:

MLT - Memória de longo termo: refere-se a informações aprendidas, como por exemplo o funcionamento de um processo;

MCT - memória de curto termo: o que está sendo feito no momento;

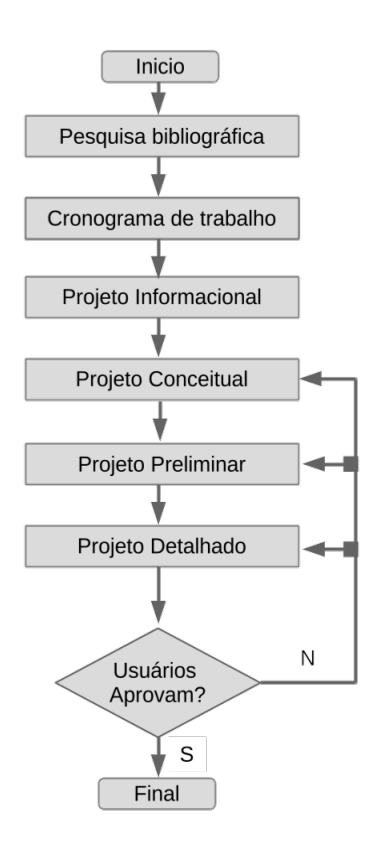

**Figura 2: Processo de desenvolvimento de produto.**

Memórias externas: podem ser informações mostradas na interface.

A memória de trabalho pode ser descrita como a soma das capacidades da MLT e da MCT. A capacidade da MCT é de aproximadamente 7+2 elementos simultâneos. Esta capacidade foi demostrada por MILLER (1956). Como elemento pode-se entender dígitos, dezenas, letras ou palavras inteiras. Em uma analogia com sistemas eletrônicos, essa capacidade da mente pode ser estimada em 2,5 a 3 bits. Os sensores físicos, como a visão, também parecem trabalhar nesta resolução. Uma das implicações deste fato pode ser exemplificada por uma reta, sobre a qual uma pessoa tente imaginar onde ficaria sua metade; depois um quarto e assim sucessivamente. Medidas menores que um oitavo, via de regra, não são obtidas com precisão comparável, sendo apenas especulações.

Uma característica importante da mente com impacto sobre o desenvolvimento de IHMs é sua capacidade de busca por informações visuais, ou sondagem. Trata-se de um processo ativo, que pode ser fortemente impactado pela presença excessiva de elementos, chamados de distraidores. Deve-se, portanto, limitar o número de elementos presentes na tela.

### **3.1 Alguns tipos de erros de utilização**

Segundo LACERDA (2005), pode-se citar alguns tipos de erros que podem acometer o usuário:

- Erros por omissão: usuário não lembra ou confunde o próximo passo de uma tarefa;

- Erros por perseveração: ocorre quando o usuário executa novamente um determinado ciclo da tarefa, de forma automática ou por hábito, mesmo quando não é necessário ou precisa ser alterado para que a tarefa prossiga de forma correta.

- Erros de descrição: ocorre quando o usuário tenta executar a ação, mas não relaciona corretamente o símbolo com que o comando efetivamente faz.

- Erro por perda de ativação: usuário atinge uma fase da tarefa onde não lembra ou não relaciona os procedimentos que estão sendo realizados com o objetivo inicial ou motivador da tarefa.

### **3.2 Alguns tipos de erros de utilização**

A teoria da Relevância, de acordo com SPERBER, D.; WILSON, D (1995), faz parte da chamada linha pragmaticista da teoria da comunicação. Um dos seus princípios é que a interpretação dos fatos não é uma verdade absoluta, mas uma suposição da verdade, baseada nas experiências de indivíduos. Assim, temos os chamados contextos cognitivos, que são descritos como tudo aquilo que é manifesto ao indivíduo pelo mundo físico, em conjunto com suas experiências memorizadas. Assim, o contexto cognitivo muda a forma como um símbolo ou fato é interpretado.

Este contexto está intimamente ligado ao tipo de tarefa que está sendo executada. A relevância da qual trata a teoria é um critério que permite relacionar informação e contexto, de forma a determinar quais informações do meio devem dispensar esforço para processamento e quais podem ser ignoradas.

Algumas regras podem ser seguidas:

1º - Uma informação é relevante na medida em que altera o contexto cognitivo;

2º - Uma informação é relevante na medida em que exige pouco processamento para sua interpretação.

Uma forma de antecipar a importância de uma informação, de forma consciente, é através da ostensividade. A ostensividade é uma capacidade de promessa de informação, à qual se dá destaque, como um botão vermelho de parada de máquina. O critério da relevância analisa em qual contexto se dá a manifestação da informação e se esta é relevante neste contexto, devendo ser tratada ou não.

## **3.3 Usabilidade**

Uma definição para usabilidade pode ser obtida na norma ISO 9241-11.

> Medida na qual um produto ser usado por usuários específicos para alcançar objetivos específicos com eficácia, eficiência e satisfação em um contexto específico de uso.

Embora a satisfação tenha um componente subjetivo, está intimamente ligada a eficiência (quanto são aceitáveis os resultados proporcionados) e à eficácia (que é uma medida inversa do esforço necessário para se atingir um objetivo).

A usabilidade é norteada por alguns princípios. Entre estes, destacam-se:

- Consistência: tarefas semelhantes devem ter execução também semelhante;

- Compatibilidade: Deve-se usar a experiência do usuário com símbolos e procedimentos que sejam relacionáveis. Isso muda de acordo com a população ou estágio de desenvolvimento tecnológico;

- Consideração dos recursos do usuário: Não sobrecarregar o usuário com informações sensoriais;

- Feedback: Informar o estado do sistema de forma clara, facilitando qualquer ação necessária;

- Prevenção e recuperação de erros: proteção do sistema contra ações equivocadas do operador;

- Clareza visual;

- Uso de tecnologias apropriadas: utilizar tecnologias que visem melhorar a interação do usuário.

#### **4 DESENVOLVIMENTO DO PROJETO**

Foi utilizada a metodologia de Pahl e Beitz (1996), que faz a divisão do projeto em 4 fases principais: projeto informacional, projeto conceitual, projeto preliminar e projeto detalhado.

#### **4.1 Projeto informacional**

Também chamado de definição da tarefa. Inclui estudo das necessidades do consumidor, a descrição da ideia de produto a ser projetado, a elaboração da lista de requisitos e a transformação dos requisitos em especificações. O nome projeto informacional faz parte da nomenclatura elaborada

pelo NeDIP (Núcleo de Desenvolvimento Integrado de Produtos) da Universidade Federal de Santa Catarina.

4.1.1 Percepção das necessidades do consumidor

Para a percepção das necessidades do consumidor, utilizou-se o método de Carpes Júnior (1995). Este método contempla a análise de 8 itens.

Definição do caso a ser estudado: IHM com recursos básicos, mas que seja fisicamente resistente ao ambiente de atuação da máquina.

Definição do mercado de atuação: a IHM é projetada especificamente para a máquina de amostras que está sendo desenvolvida paralelamente. O conceito é flexível e poderia ser adaptado a outros projetos.

Definição dos clientes: considerando-se a IHM como um componente da máquina de amostras discretas de água, os clientes inicialmente serão alunos ou professores do IFSC e posteriormente pesquisadores que necessitem automatizar a coleta de amostras de água.

Coleta de informações: Constatou-se que uma grande tendência das IHM modernas é o uso de telas sensíveis a toques (CARRER, 2015). Além disso, prefere-se elementos visuais que tornem o uso mais interativo e atraente.

Pesquisa e avaliação das mudanças ocorridas: Nos últimos anos, chegaram ao mercado novas gerações de IHMs industriais e mesmo equipamentos de uso pessoal, como tablets e celulares, com recursos de interação bastante avançados (comandos por voz, por toque, acesso a rede, etc.).

Pesquisa e avaliação das alterações percebidas: Aumentaram as expectativas no que se refere ao uso de IHMs.

Concepção e avaliação das formas de adaptação: Devem ser usados dispositivos que estejam em sintonia com as expectativas atuais.

Concepção e avaliação das ideias de produto: Podem ser usadas telas coloridas, sensíveis ao toque ou permitindo o uso de teclado; acesso através de algum tipo de rede é também bastante desejável.

#### 4.1.2 Descrição da ideia de produto

Ao perceber as necessidades do consumidor, chegou-se à conclusão de que a interface deve possuir boa usabilidade, ser moderna quanto ao uso de tecnologias e ser resistente às intempéries. Para tanto, podem ser utilizadas telas coloridas, *touchscreen*, acesso via rede, teclado e outras tecnologias semelhantes.

### 4.1.3 Requisitos de projeto

Para a obtenção dos requisitos de projeto, buscou-se utilizar as necessidades do consumidor obtidas na etapa anterior e aplicar o método Kano, para determinar seu grau de importância. Como visto em IATA (2002), através de entrevistas com possíveis consumidores, classifica-se os atributos de projeto em categorias:

a) Atributo atrativo (A): este atributo é pontochave para a satisfação do cliente, se tiver alto grau de desempenho trará plena satisfação, porém, não trará insatisfação ao cliente se não for atendido;

b)Atributo obrigatório (O): se este não estiver presente ou se o grau de desempenho for insuficiente, o cliente ficará insatisfeito, por outro lado, se estiver presente ou tiver grau de desempenho suficiente, não trará satisfação;

c)Atributo unidimensional (U): quanto a este atributo, a satisfação é proporcional ao grau de desempenho, quanto maior o grau de desempenho, maior será a satisfação do cliente e vice-versa;

d)Atributo neutro (N): refere-se aos aspectos que não são bons e nem ruins, consequentemente, eles não resultam em qualquer satisfação ou insatisfação do cliente;

e)Atributo reverso (R): refere para o alto grau de desempenho resultando na insatisfação (e vice versa, o baixo grau de desempenho resultando na satisfação) e para o fato de não ser semelhante para todos os clientes;

f)Atributo questionável (Q): esta avaliação indica que a pergunta foi formulada incorretamente, ou que o cliente não entendeu a pergunta corretamente, ou que a resposta foi inconsistente.

A Figura 3 mostra um gráfico do modelo Kano, como visto em ERTO(2016), onde se destacam como o aumento ou diminuição de atributos afeta a satisfação do usuário.

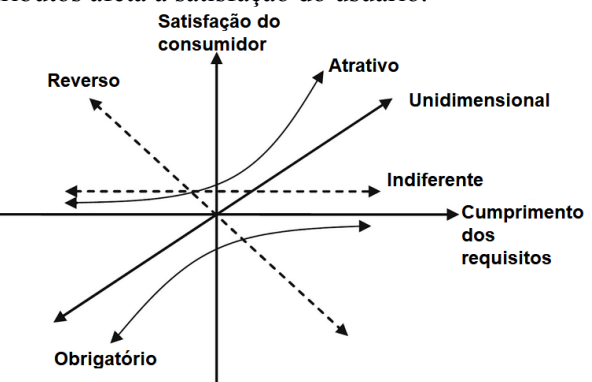

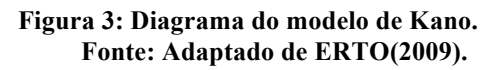

A Tabela 1 mostra como o cruzamento das respostas dos usuários permite a classificação dos atributos em suas categorias. São considerados 5 níveis de satisfação do usuário para cada uma das questões, tanto para as funcionais (se determinada característica está presente) quanto disfuncionais (se a característica não está presente).

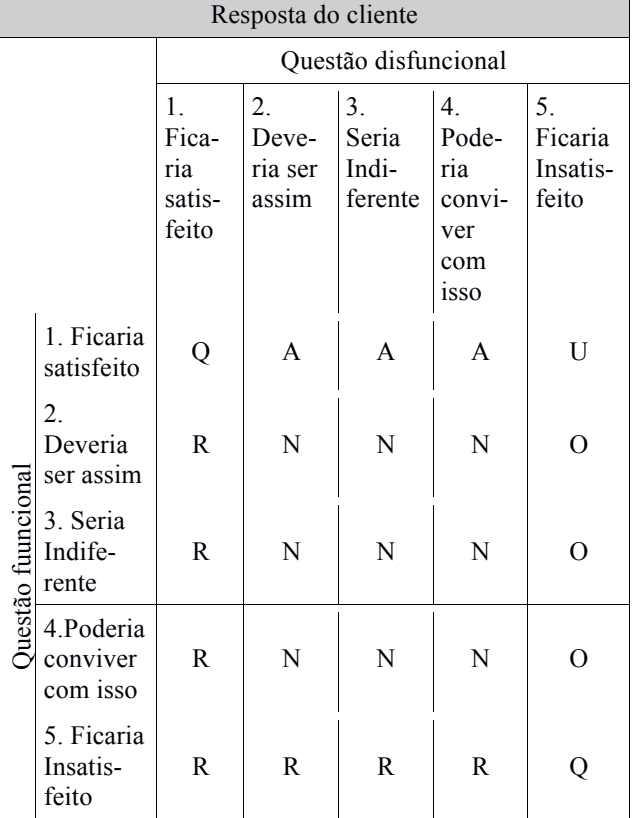

## **Tabela 1: Matriz de atributos de Kano**

Q: questionável; A: atrativo; U: unidimensional; R: reverso; N: neutro; O: obrigatório

As questões utilizadas para levantamento das necessidades de usuário foram:

#### **1. Possibilidade de configuração pelo usuário**

Como você se sentiria se o sistema pudesse ter seus parâmetros configuráveis pelo usuário?

E se os parâmetros de configuração fossem pré-definidos de fábrica e fixos?

#### **2.Método de entrada de parâmetros**

Presumindo que os valores fossem configuráveis pelo usuário, como você se sentiria se os parâmetros de configuração forem fornecidos à interface através de digitação?

Presumindo que os valores sejam configuráveis pelo usuário, como você se sentiria se os parâmetros de configuração fossem escolhidos através de opções em menu?

#### **3. Possibilidade de mudança de cores**

Quanto às cores na interface, se o sistema oferecer a funcionalidade de troca de cores ?

Quanto às cores na interface, e se a interface possuir cores fixas e padronizadas de fábrica?

## **4. Geração de relatórios na tela**

Quanto a relatórios do sistema: se forem mostrados relatórios na tela, com dados de medição e identificação de amostras?

Quanto a relatórios do sistema: se a interface trabalhar sem relatórios, como você se sentiria?

#### **5. Geração de arquivo com informações**

Se a interface gerar arquivos com informações, (por exemplo, para uso em planilhas) como você se sentiria?

Se a interface trabalhar sem gerar arquivos com informações, como você se sentiria?

## **6. Velocidade de acesso às opções**

Se a interface possibilitar acesso rápido às opções da IHM, qual sua opinião sobre esta qualidade?

Se a interface não possibilitar acesso rápido às opções da IHM, qual sua opinião?

Com as respostas do questionário, elaborouse a matriz de resultados vista na Tabela 2. Os possíveis usuários foram escolhidos dentre pesquisadores ambientais, professores da área ambiental e funcionários públicos da EPAGRI/SC. O número de pessoas que responderam o questionário foi de 7.

**Tabela 2: Matriz de resultados da aplicação do método Kano**

| Questões  |                   |                                                       |                   |                                        |                            |                                        |  |  |  |
|-----------|-------------------|-------------------------------------------------------|-------------------|----------------------------------------|----------------------------|----------------------------------------|--|--|--|
|           |                   |                                                       |                   |                                        |                            |                                        |  |  |  |
| Respostas | 57% N<br>$43\%$ O | 44% R<br>$14\%$ U<br>$14\%$ Q<br>$14\% N$<br>$14\%$ O | $71\%$ N<br>29% R | 29% A<br>43% U<br>$14\%$ N<br>$14\%$ O | 57% O<br>29% R<br>$14\%$ U | 57% U<br>$14\%$ A<br>$14\%$ N<br>14% O |  |  |  |

Para classificação dos atributos, utilizou-se o cálculo dos coeficientes de satisfação (Equação 1) e dos coeficientes de insatisfação (Equação 2) e posteriormente uma plotagem dos resultados usando o diagrama de Better-Worse, visto na Figura 4.

$$
\frac{\%A + \%U}{\%A + \%U + \%O + \%N} \tag{1}
$$

$$
\frac{\%U + \%O}{\%A + \%U + \%O + \%N} \tag{2}
$$

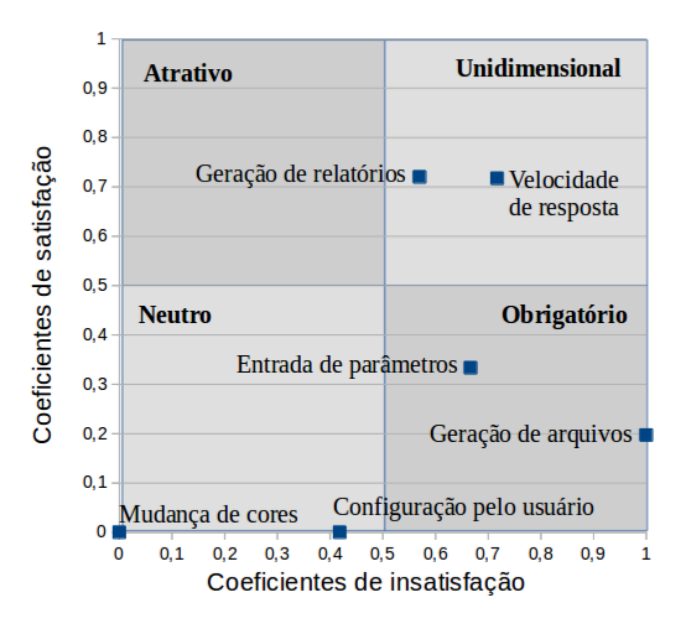

**Figura 4: Diagrama de Better-Worse.**

Os requisitos de projeto obtidos foram:

a) Configuração pelo usuário: Neutro, mas fortemente influenciado por obrigatório. Deve existir, mas de forma simplificada.

b) Entrada de parâmetros por menus: Obrigatório, não deve utilizar campos de digitação. O número de respostas negativas quanto à entrada por digitação foi expressivo.

c) Mudança de cores: Neutro, com algumas respostas em reverso. Não traz diferencial ao produto.

d) Geração de relatórios na tela: Unidimensional. Deve possuir e ser um ponto forte do sistema.

e) Geração de arquivo com informações: Obrigatório. Deve ser básico e eficiente.

f) Velocidade de resposta: Unidimensional. Quanto mais ágil o acesso a recursos e informações do sistema, melhor.

#### **4.2 Projeto conceitual**

Pode-se ver o projeto conceitual como um processo no qual a entrada é a lista de requisitos obtida através do projeto informacional e a saída, segundo CARPES(2014) é um "conjunto de princípios de solução".

O objetivo do projeto conceitual, portanto, é utilizar técnicas criativas para obter soluções viáveis para o desenvolvimento do produto. É necessário, nesta etapa, definir o produto através de conceitos de utilização e funcionamento. Utilizam-se para isso alguns métodos específicos.

Neste trabalho adotou-se o método chamado síntese de funções, defendido por Pahl e Beitz (1996). Neste método, busca-se primeiramente definir qual a função principal do produto como um todo. Por exemplo, "Coletar amostras de água". A seguir, deve-se pensar em maneiras de como implementar a função principal. Para tanto, cria-se um outro conjunto de funções hierarquicamente inferior à função principal que deverão, de forma integrada, cooperar para que o produto cumpra suas próprias funções. Cada uma dessas funções pode ser ainda subdividida, até que se atinja o nível mais baixo possível de funcionalidade. Com o processo concluído obtém-se uma estrutura funcional do produto, em forma de árvore, que faz a divisão do produto em partes e assim possibilita a busca por alternativas viáveis para cada parte do produto.

A Figura 5 mostra o diagrama da síntese de funções para a máquina de aquisição de amostras. Nesse caso, este diagrama é necessário para definir a estrutura da IHM, pois esta deverá permitir controlar ou amostrar os processos e funções executados.

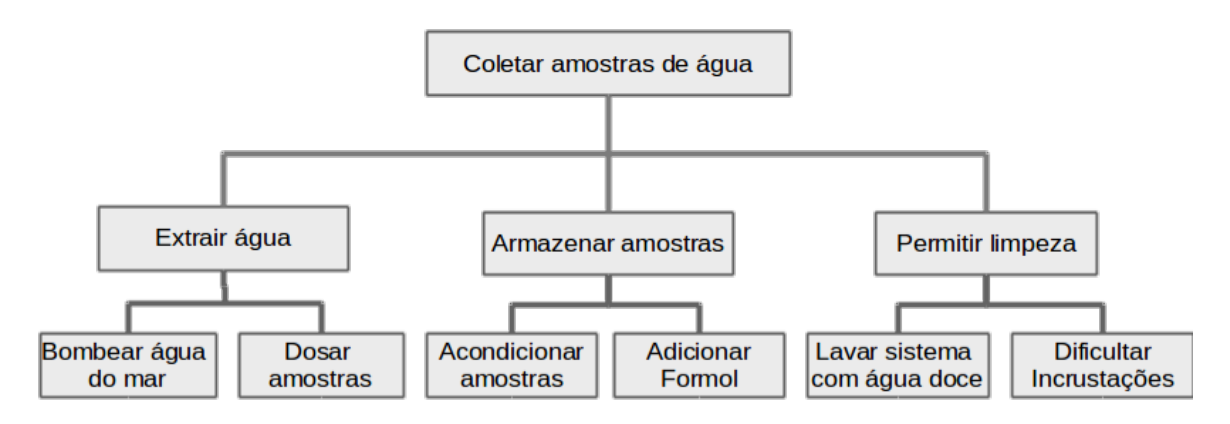

**Figura 5: Diagrama da síntese de funções do protótipo.**

Dentro do projeto conceitual, deve buscar-se alternativas para viabilizar os segmentos que

compõem o projeto. Para implementação da IHM, é necessário determinar o hardware para sua

implementação. Alguns requisitos do hardware não refletem funções da IHM em si, mas sim do hardware que a viabiliza. São características importantes a resistência a oxidação (já que a máquina deverá ficar em ambiente insalubre e próximo ao mar), baixo consumo de energia, recursos de interação disponíveis com o usuário e opções de ferramentas para o desenvolvedor da IHM (como software para desenho de telas por exemplo).

A Tabela 3 mostra uma comparação entre 3 possíveis opções de implementação, que foram analisadas durante o processo de busca de soluções. Uma das soluções é uma IHM comercial, com tela sensível ao toque e software para edição de telas para visualização do usuário. Uma outra opção é realizar a montagem do sistema com peças avulsas, como LCD gráfico de 64x128 pontos e teclado de membrana, sendo controlada por microcontrolador próprio. E uma terceira ideia seria o uso de uma IHM WEB, que dispensaria o uso de hardware dedicado, comunicando-se via wireless com algum dispositivo (como um *smartphones*) de onde o usuário faria a interação com o sistema.

**Tabela 3: Opções de tecnologias para construção da IHM**

| Requisitos                    | Especifi-<br>cações                                  | <b>IHM</b><br>Comercial                             | Construção<br>própria                                   | <b>IHM</b><br><b>WEB</b>                  |
|-------------------------------|------------------------------------------------------|-----------------------------------------------------|---------------------------------------------------------|-------------------------------------------|
| Resistência<br>a oxidação     | Indice de<br>Proteção                                | <b>IP65</b>                                         | Dado não<br>disponível                                  | <b>Sem</b><br>partes<br>físicas           |
| Consumo                       | Watts                                                | 6 típico                                            | $40x10^{-3}$<br>típico                                  | <b>Sem</b><br>partes<br>físicas           |
| Recursos<br>de<br>interação   | Entradas<br>e saídas<br>de dados<br>para<br>usuários | Tela<br>sensível ao<br>toque                        | <b>LCD</b><br>64x128<br>pontos e<br>teclado<br>membrana | Dispositi-<br>vo de<br>usuário            |
| Tamanho<br>da tela            | Polegadas                                            | 7                                                   | 3                                                       | Dispositi-<br>vo de<br>usuário            |
| Baixo<br>Custo                | R\$                                                  | 1800                                                | 100                                                     |                                           |
| Opções de<br>configuraç<br>ão | Ferrament<br>as de<br>customiza<br>cão               | Software<br>para<br>desenho de<br>telas<br>incluído | Necessita<br>de<br>desenvol-<br>vimento                 | Necessi-<br>ta de<br>desenvol-<br>vimento |

Chegou-se a conclusão de que a IHM via rede foi a melhor alternativa neste projeto. O embarque das páginas WEB que constituirão as telas seria feito na própria placa de desenvolvimento que controlará o protótipo, o que causa um consumo mínimo de energia, não introduz custos e riscos de exposição de hardware dedicado e

permite recursos de interação bastante avançados, devido ao acesso via navegador WEB de *smartphones* ou *notebooks*. Um dos pontos negativos é o custo por aplicação de homem-hora no desenvolvimento da interface.

Para o desenvolvimento da interface propriamente dita, utilizou-se técnicas específicas para definição dos conceitos de utilização da interface, como por exemplo o projeto de interação.

# 4.2.1 Projeto de interação

Representa o meio pelo qual o usuário vai utilizar o sistema. Todo o desenvolvimento da parte técnica deve ser feito objetivando viabilizar o funcionamento do projeto de interação.

O projeto de interação pode ser visto como um processo com entradas e saídas. Uma entrada comum para o projeto é a árvore de funções, enquanto que saídas são o diagrama de modos, *storyboard* e *layout* revisado.

# 4.2.1.1 Árvore de funções

Constitui-se um tipo de entrada que baseia-se no desdobramento de funções ou menus, indo das opções de mais alta até as de mais baixa hierarquia. Baseou-se na síntese de funções da máquina a ser operada, vista na Figura 6.

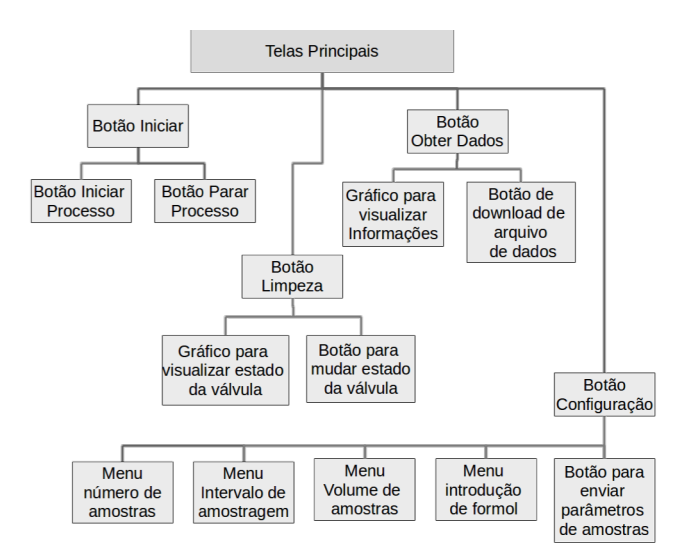

**Figura 6: Árvore de funções da IHM.**

## 4.2.1.2 Diagrama de modos

O diagrama de modos é uma indicação de como as telas da interface se comunicam e de que maneira podem ser acessadas. Refletem o funcionamento da própria máquina, do ponto de vista do usuário: devem demonstrar como as funções da máquina serão acessadas e monitoradas.

As especificações para o funcionamento da máquina, de acordo com os potenciais usuários, são:

coletar de 01 até 12 amostras de água, em intervalos de 20 minutos até 04 horas, volumes de 50 até 100 ml, com ou sem a presença de formol. Esses podem ser configurados pelo usuário, que ainda contará com recursos básicos para acompanhamento do processo e possibilidade de download de arquivo de dados em formato csv.

Para uma utilização rápida e prática, é interessante que o usuário tenha possibilidade de acessar rapidamente informações e comandos, ao mesmo tempo em que estes estejam inseridos dentro de escopos coerentes. Com base nessa premissa, desenvolveu-se o diagrama de modos que pode ser visto na Figura 7.

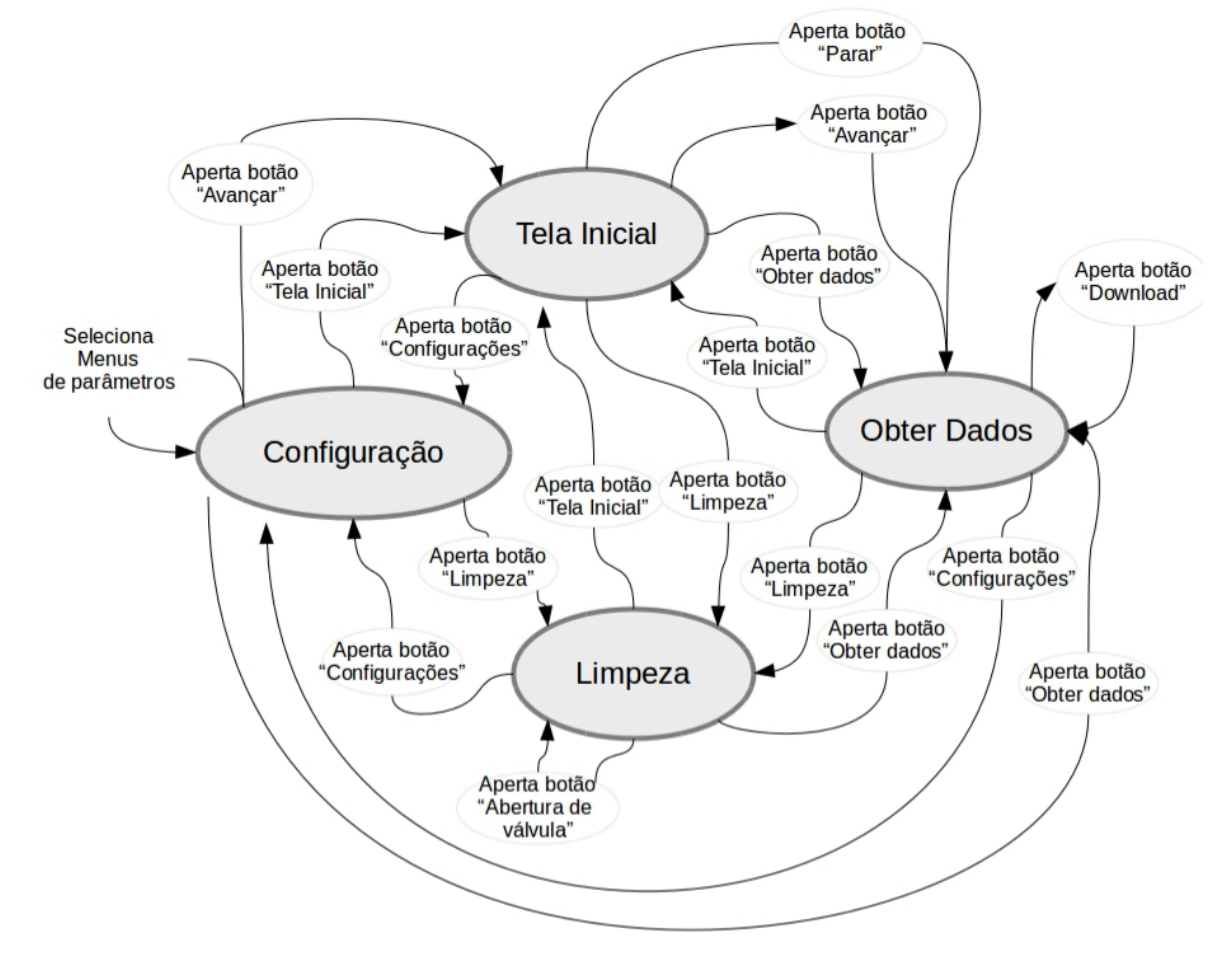

**Figura 7: Diagrama de modos da IHM.**

#### **4.3 Projeto preliminar**

O projeto preliminar, segundo CARPES(2014), deve buscar:

> O cumprimento das especificações, mantendo a ideia de desenvolver um produto simples e claro em sua essência.

Nesta etapa, deve-se utilizar os princípios de solução escolhidos para satisfazer as especificações do produto.

Uma vez definido o diagrama de modos, pôde-se especificar as telas apresentadas ao usuário e como este deve interagir com elas. A interface conta com 4 telas básicas, que são:

• Tela Inicial: Comandos para iniciar e parar o processo de amostragem. Valores mostrados são

somente leitura; para modificá-los é necessário acessar a tela de configuração. O botão de envio, em verde, inicia o processo de amostragem, e o botão em vermelho faz a parada do processo. Quando o processo é iniciado, passa a ser mostrada a tela 2 para acompanhamento pelo usuário.

• Tela Obter dados: Mostra um círculo que simboliza o carretel do equipamento. Os círculos menores simbolizam os tubos de ensaio: se estão cheios, aparecem em amarelo; se vazios, com a cor de fundo. O círculo central mostra o estado do processo através da cor: se em execução, fica em verde; se parado, fica em vermelho. Há ainda um botão para fazer download de dados em formato CSV.

• Tela Manutenção: Clicar sobre o botão com o símbolo de um registro de água faz com que o símbolo mude de verde para vermelho e vice-versa. Fisicamente, isto aciona um comando para que a

válvula externa de manutenção abra ou feche, permitindo introduzir água em sentido reverso para retirada de resíduos do processo de amostragem.

• Tela de configuração: Apresenta os parâmetros a serem configurados pelo usuário. Estão em forma de menu com opções clicáveis, como estabelecido no projeto informacional. Uma vez selecionadas, as informações são enviadas à tela inicial através do botão de início de processo.

## **4.4 Projeto detalhado**

A última parte do projeto de qualquer produto, segundo o método seguido neste trabalho, é o projeto detalhado. Segundo CARPES(2014):

> A atividade principal no projeto detalhado são os desenhos de componentes, que permitirão sua produção.

Uma vez definidas as telas em etapa posterior, utilizou-se a técnica de *storyboard* para ilustrar a aparência do produto ao usuário.

O *storyboard* é uma forma de visualizar os elementos gráficos do projeto. Constitui-se uma sequência de imagens das telas da interface, dando uma noção precisa da visão do usuário sobre a IHM. A Tabela 4 ilustra por *storyboard* uma versão simplificada do processo de configuração e realização de um processo de amostragem.

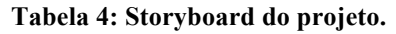

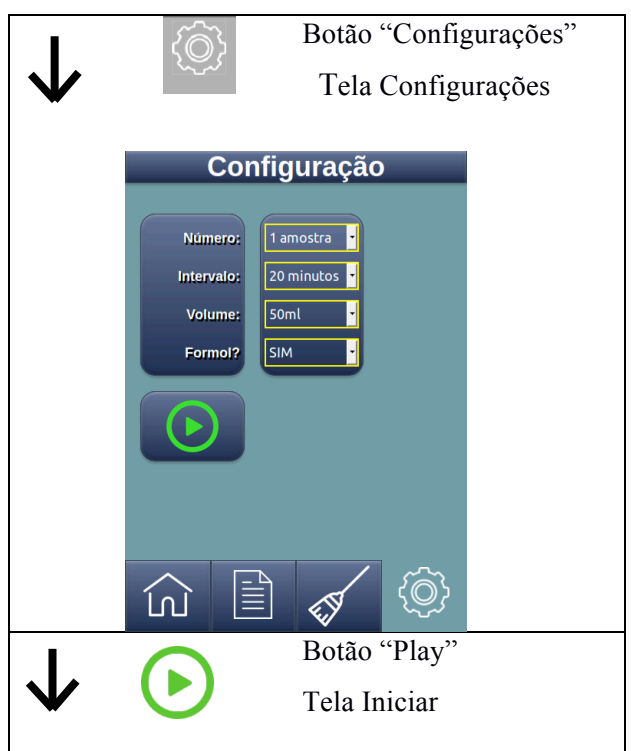

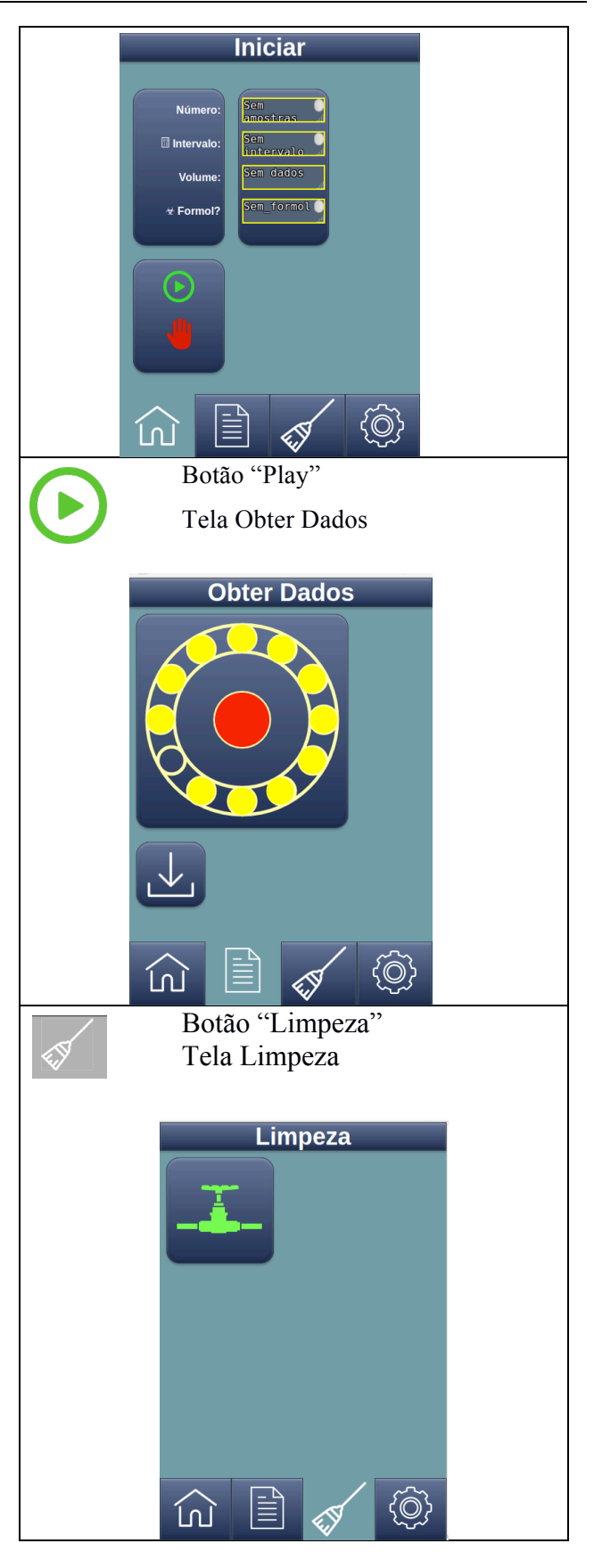

As cores escolhidas buscaram satisfazer alguns paradigmas. A cor azul, por exemplo, é normalmente associada a tecnologia. Cores como verde e vermelho são associadas a início e término (ou pausa) de processos, respectivamente. E o amarelo serve para destacar pontos importantes de interesse.

Foram colocados relativamente poucos elementos em cada tela. Isso ocorreu porque não é possível prever qual tamanho da tela do usuário a IHM irá ser utilizada e, independentemente deste fato, as informações importantes devem estar visíveis.

Foram usados ícones para interação dos usuários, numa tentativa de agilizar a compreensão das ações possíveis de serem tomadas. Estes ícones foram escolhidos de acordo com padrões comuns a usuários de *smartfones*, internet e sistemas semelhantes. A Tabela 5 mostra os principais símbolos.

**Tabela 5: Símbolos utilizados como ícones.**

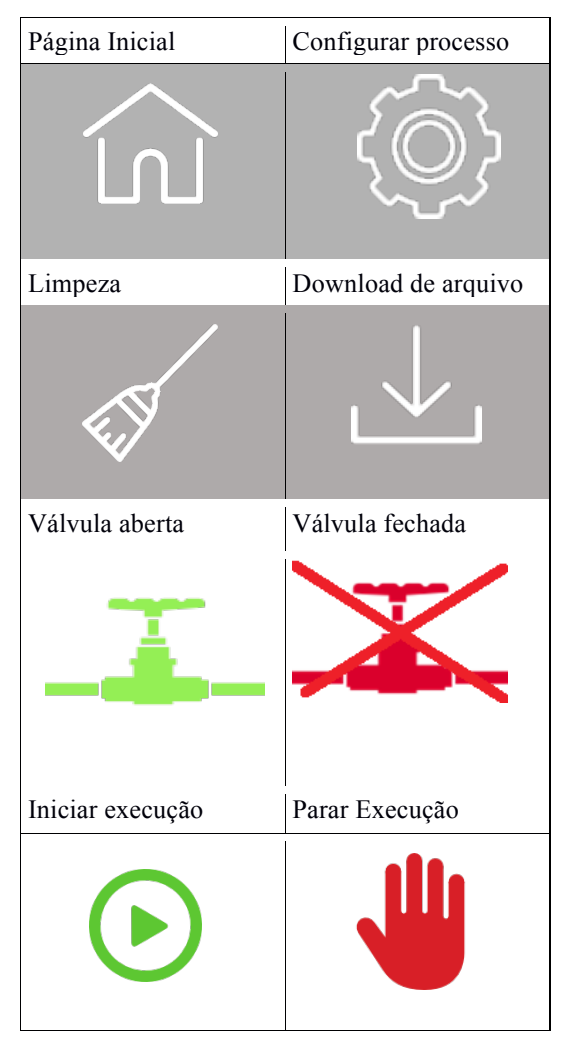

Para evitar alguns tipos de erros de usuário foram tomados alguns cuidados. O botão de acesso à tela de configurações é mantido mais afastado do botão de acesso à tela inicial. Isso é feito para evitar acessos não intencionais às opções de configuração, que podem mudar parâmetros importantes.

Considerando que a interface é via navegador, um comando "voltar" poderia causar imprecisões em informações. Para evitar isso, as telas carregam informações a partir de arquivos de texto, e não apenas a partir de métodos convencionais utilizadas na web, como "*Get*" e "*Post*", por exemplo.

A Tabela 6 ilustra a matriz de realimentação, que mostra como o usuário obtém a confirmação do resultado de suas ações ou o estado no qual a IHM entrou utilizado na tela "Obter Dados".

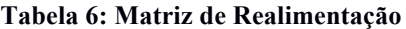

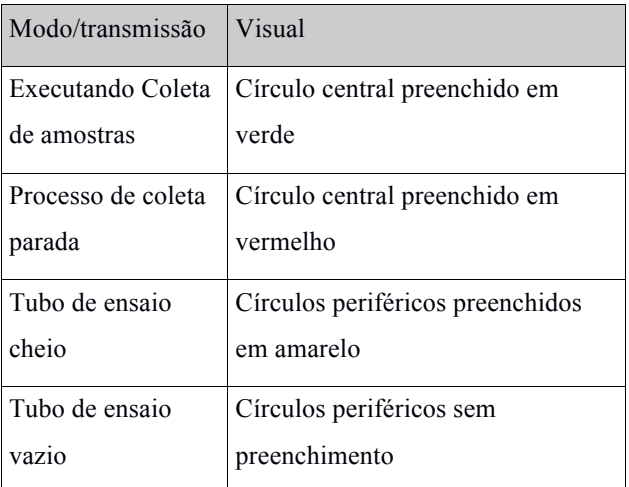

# **5 IMPLEMENTAÇÃO E ASPECTOS TÉCNICOS**

Foram utilizadas tecnologias como HTML5, javascript e PHP para a construção das páginas. Todo o desenvolvimento foi realizado em um PC com sistema Linux, para facilitar o embarque na plataforma *Beaglebone*, já que esta também utiliza este sistema.

Foi instalado no PC um servidor Web Apache e posteriormente anexado um módulo PHP, que é o responsável por elaborar as páginas dinamicamente. A comunicação entre o software de controle da máquina e a IHM se dá através de arquivos de texto. A utilização de arquivos de texto permite a sincronização com o software de controle de forma simples e evita erros com perdas de dados, que poderiam ocorrer de outra forma, como no carregamento de páginas. O servidor PHP lê e escreve informações nos arquivos, enviando assim os comandos e recebendo as informações para amostragem ao usuário, no momento.

Basicamente, os arquivos gerados são:

• **Arquivo de configuração:** O usuário seleciona os parâmetros na tela de configuração e envia-os para a página Iniciar. É feita uma requisição ao servidor PHP que escreve os dados enviados em um arquivo de texto. A tela inicial carrega essas informações e então é mostrada ao usuário para confirmação.

• **Arquivo de número de amostras:** Quando o usuário aciona o botão para início do processo de amostragem na tela iniciar, envia-se um comando para a placa de controle começar a execução do processo e carrega-se a página de Obter Dados. O software embarcado na máquina gera um arquivo de texto com o número de amostras retiradas assim que se tornam disponíveis. Quando o servidor constrói esta página, lê este arquivo e usa o recurso "canvas" do HTML para mostrar na tela quantas amostras foram realizadas, em forma de ilustração que simboliza o carrossel da máquina;

• **Arquivo de permissão de limpeza**: ao clicar na imagem da válvula presente na tela de manutenção, é enviada uma requisição ao servidor PHP para executar mais um software na placa de controle, responsável por abrir a válvula externa que permite a retrolavagem do sistema. O software de controle gera ainda um arquivo de texto com o estado da válvula, aberta ou fechada. O servidor PHP lê esse arquivo e de acordo com a informação obtida muda a cor do ícone da válvula, fazendo a indicação de estado ao usuário;

• **Arquivo de estado de processo**: indica se processo de amostragem está em execução ou não. Gerado pela máquina e lido pelo servidor de PHP para amostragem ao usuário, na página Obter Dados.

• **Arquivo de informações de amostras:** O software de controle gera um arquivo de texto com informações de amostras, como hora de retirada, temperatura da água no momento da extração e outros. Quando o usuário aciona o botão de download na tela Obter Dados, o arquivo é lido e as informações podem ser visualizadas ou salvas em formato csv

# **6 RESULTADOS**

O projeto da IHM foi considerado validado após entrevistas com possíveis usuários, em especial professores do Campus Itajaí do IFSC, pesquisadores da EPAGRI e bolsistas do IFSC Campus Florianópolis que participaram do desenvolvimento da máquina de extração de amostras de água. Ao todo, foram 5 os questionários respondidos.

Aplicou-se um questionário com as seguintes perguntas:

- 1. Os ícones usados na interface são familiares e seu significado é claro?
- 2. É fácil memorizar a forma de utilizar o produto (locais de botões, teclas de interesse)?
- 3. É fácil aprender a utilização da interface?
- 4. As informações apresentadas são suficientes?
- 5. Qual seu grau de satisfação com as soluções apresentadas na IHM como um todo?
- 6. O que poderia melhorar?

As respostas obtidas podem ser vistas nos gráficos representados pelas Figuras 08 a 12.

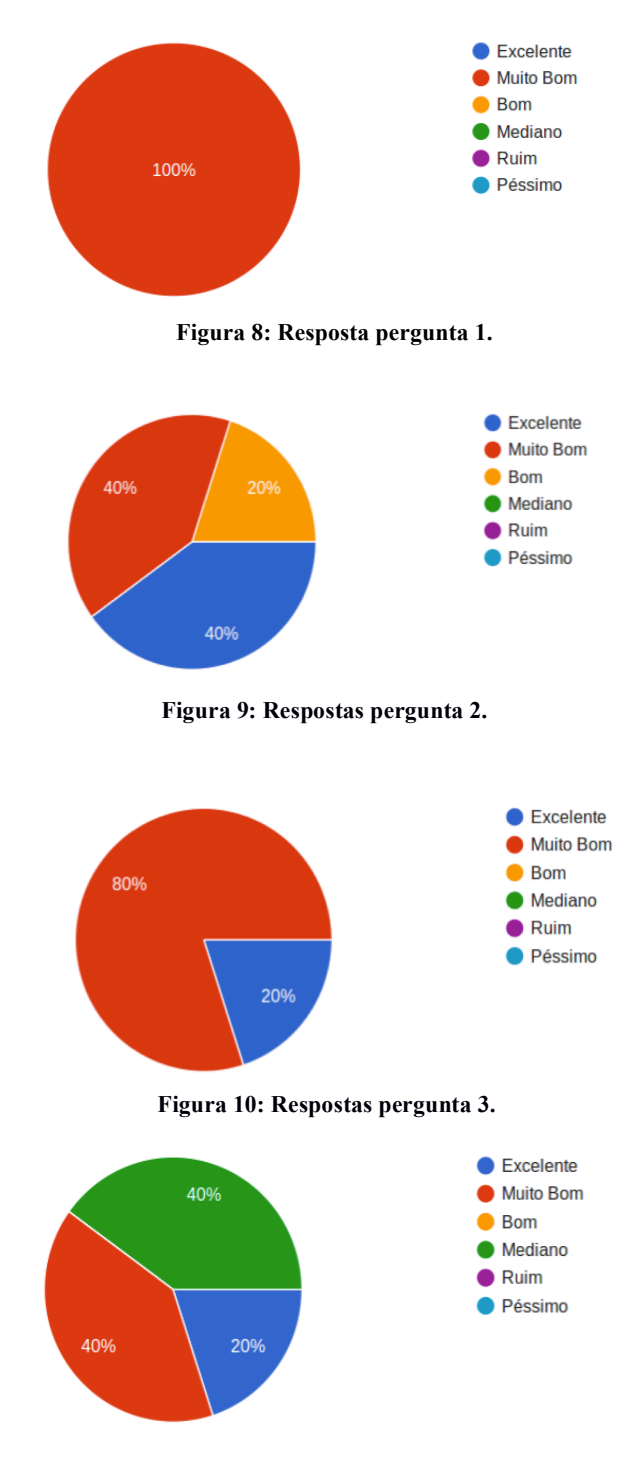

**Figura 9: Respostas pergunta 4.**

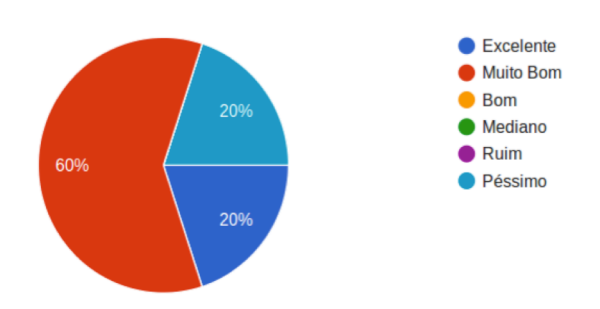

**Figura 12: Resposta pergunta 5.**

Observou-se que a aceitação das soluções foi expressiva dentro do universo de pessoas que responderam o questionário.

Dentre as sugestões de melhorias, foi citada inclusão de comando para programar o início do processo de amostragem. Esta sugestão será provavelmente adotada em uma revisão futura.

Basicamente, a IHM ocupa um espaço de aproximadamente 50 kB, buscando atender os requisitos de velocidade de carregamento das páginas. O desenvolvimento foi feito em um PC com sistema operacional Linux Ubuntu 14.04, servidor WEB Apache 2.2 com um módulo PHP para interpretação dos scripts. Escolheu-se esta configuração por sua semelhança com o sistema encontrado na *Beaglebone*, onde espera-se resultados semelhantes durante o embarque da solução.

#### **Agradecimentos**

Primeiramente a Deus que concedeu a oportunidade de trabalhar neste projeto.

A Ismael Bonato de Jesus, sempre disposto a colaborar com detalhes técnicos.

E a todos que colaboraram com este trabalho, em especial aos professores do departamento de pesca do IFSC-Campus Itajaí e aos pesquisadores da Empresa de Pesquisa e Extensão da Agricultura de Santa Catarina - EPAGRI, vai o nosso agradecimento.

## **REFERÊNCIAS**

CARPES JR, Widomar P. **Introdução ao Projeto de Produtos.** 1ª Edição. Florianópolis: Editora Bookman, 2014.

ERTO, Pasquale. **Statistics for Innovation: Statistical Design of "Continuous" Product Innovation**. Springer Science & Business Media, 2009.

IATA, Cristiane Mitsuê. **Modelo Kano de Satisfaçao do cliente: um estudo de caso para**  **clientes internos.** Dissertação de Mestrado, UFSC, Florianópolis, 2002.

ISO - INTERNATIONAL ORGANIZATION FOR STANDARDIZATION. *ISO 9241-11. Ergonomic requirements for office work with visual display terminals (VDTs) - Part 11: Guidance on usability*, 1998.

JESUS, Ismael Bonato de. **Desenvolvimento de um equipamento eletrônico para, monitoramento e automação de estufas de hidroponia via interface Web**. Trabalho de Conclusão de Curso. IFSC, Florianópolis, 2014.

LACERDA, Joel. **Aspectos lógicos, semânticos e de apresentação na interação do usuário com os sistemas digitais**. Tese de doutorado, UFSC, Florianópolis, 2005.

SOUZA, Luciano Soares de. SPINOLA, MAURO de Mesquita. **Requisitos de usabilidade em projetos de interface centrado no usuário de software de dispositivos móveis.** XXVI ENEGEP - Fortaleza, CE, Brasil, 9 a 11 de Outubro de 2006. Disponível em: <http://www.abepro.org.br>. Acessado em: 05 de Setembro de 2016.

PAHL, G.; BEITZ, W. **Engineering design: a systematic approach**. 2 ed. London: Springer Verlag, 1996.

MILLER, George A. **The Magical Number Seven, Plus or Minus Two: Some Limits on our Capacity for Processing Information**. Harvard University: Psychological Review, 1956. 81-97 p. v. Vol. 101, No. 2, 343-352.

# CARRER, Gustavo. **Tendências: o ritmo acelerado das mudanças no varejo**. Disponível

em:<http://blog.gunnebo.com.br/colunista/ gustavo-carrer/tendencias-o-ritmo-aceleradodas-mudancas-no-varejo>. Acessado em:  $\leq$ 18/10/2016>.